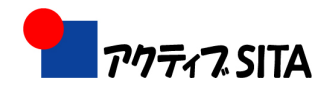

## Vista への改造手順書

VISTA 改造事例として鈴木なつ子さん自作 PC の例を説明します。

改造部品

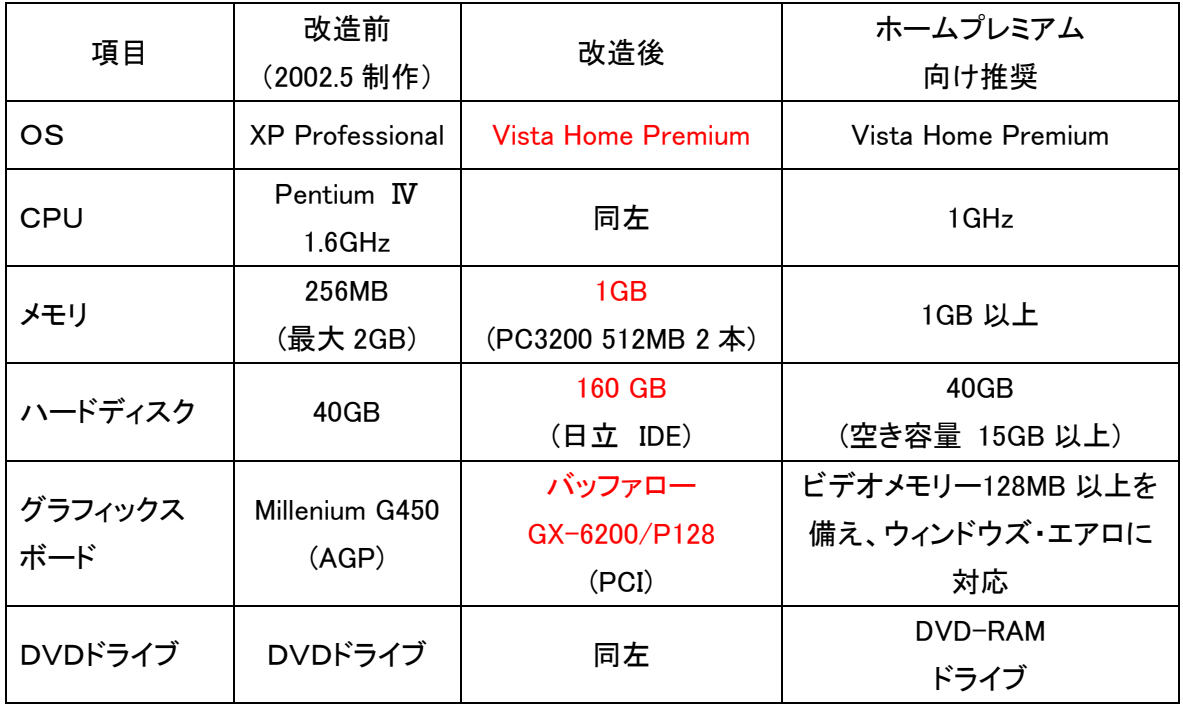

## 改造手順

- 0.必要データのバックアップ(外部メディア)
- 1.メモリの増設

512MB 2 本を DDR ソケット1,2に取り付け、「システムのプロパティ」で容量を確認する

- 2. 160GB-HDD のパーティション分割 接続: プライマリ: 40GB-HDD(M)-VDドライブ(S) セカンダリ:160GB-HDD(M)
	- Partition Magic 8.0 をインストールし、160GB-HDD を下記パーティション分割する C:30GB、D:50GB、V:80GB
		- 「コンピュータの管理」で確認し、(D:) をフォーマットする
- 3.XP Professional SP2 のインストール(C:)
	- 接続: プライマリ: 160GB-HDD(M) -DVDドライブ(S)
	- BIOS の Boot メニューで起動順番を FDD、CD-ROM、HDD に設定する
	- XP Professional の CD-ROM を挿入し、電源 ON でインストールを開始する
	- 確認:インターネット接続、デバイスマネージャ(必要に応じドライバ CD よりドラ イバをインストール)

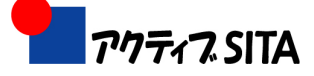

- 4.Vista Home Premium のインストール(V:)
	- 3.と同様
	- デュアルブートの確認

「エクスペリエンス・インデックス」を計算

5.システムのイメージバックアップ

True Image Home 10 を起動CDより起動し、(C:)、(V:)のイメージを(D:)に保存し、復元 テストを行う。今後、必要に応じてイメージバックアップをとる。

6.グラフィックスボードの交換

Millenium G450 を AGP から外し、GX-6200/P128 を PCI に取り付ける

GeForce 6series のドライバをインストール

正常に表示されるか確認し、「エクスペリエンス・インデックス」を計算する

参考資料

- 1.Vistaを動かせ!パソコン「激安」改造ガイド 宝島社 1,050 円
- 2.日経PC21 2007 年 5 月号 680 円 (ビスタならXPより 10 倍快適)

以上